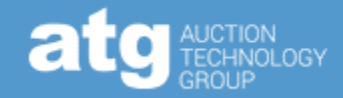

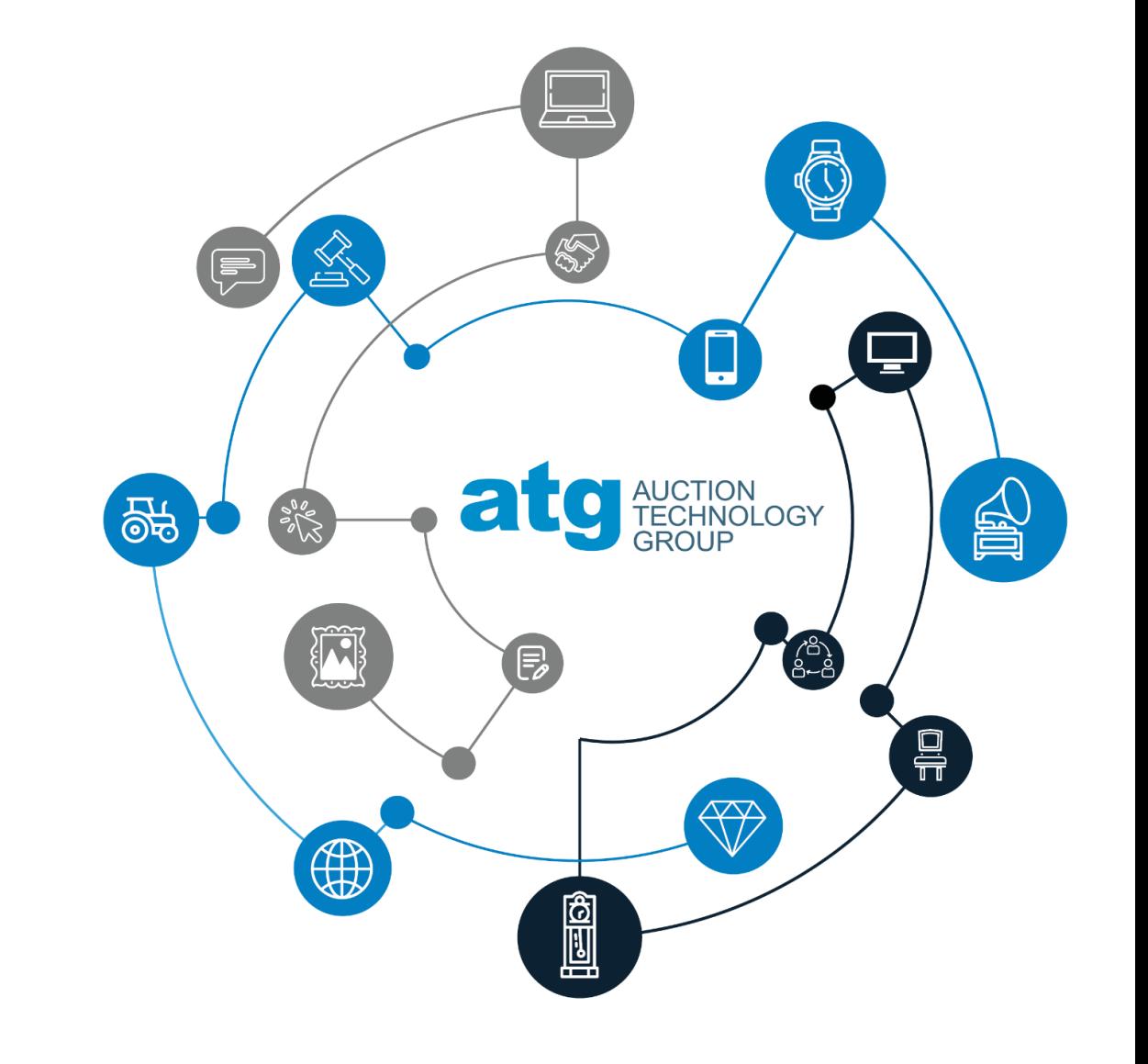

# TRAINING atgPAY

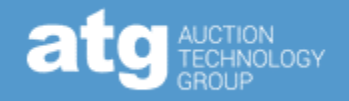

#### You will learn how to use atgPay effectively in your auctions.

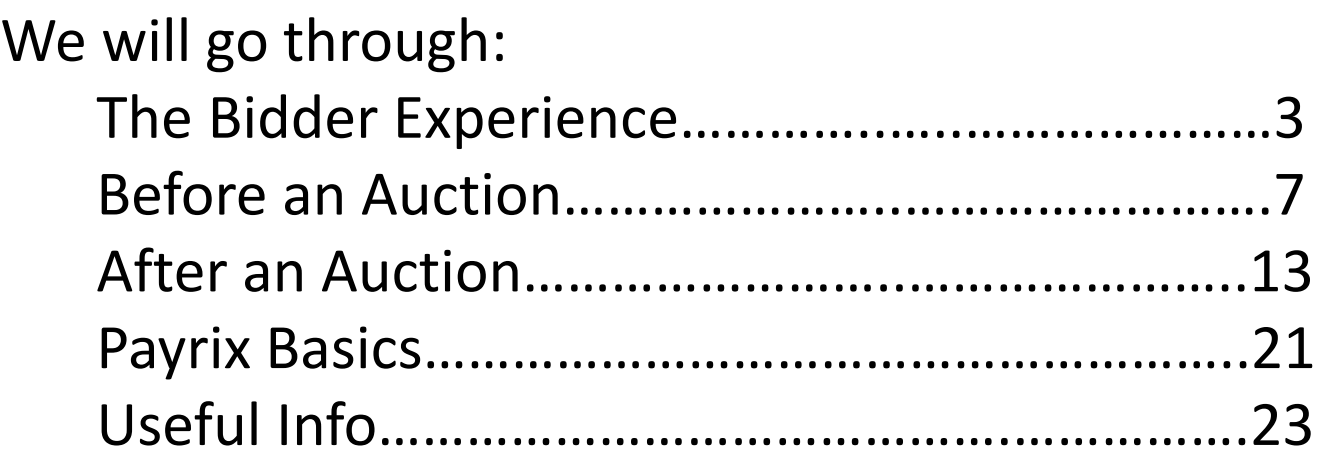

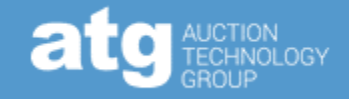

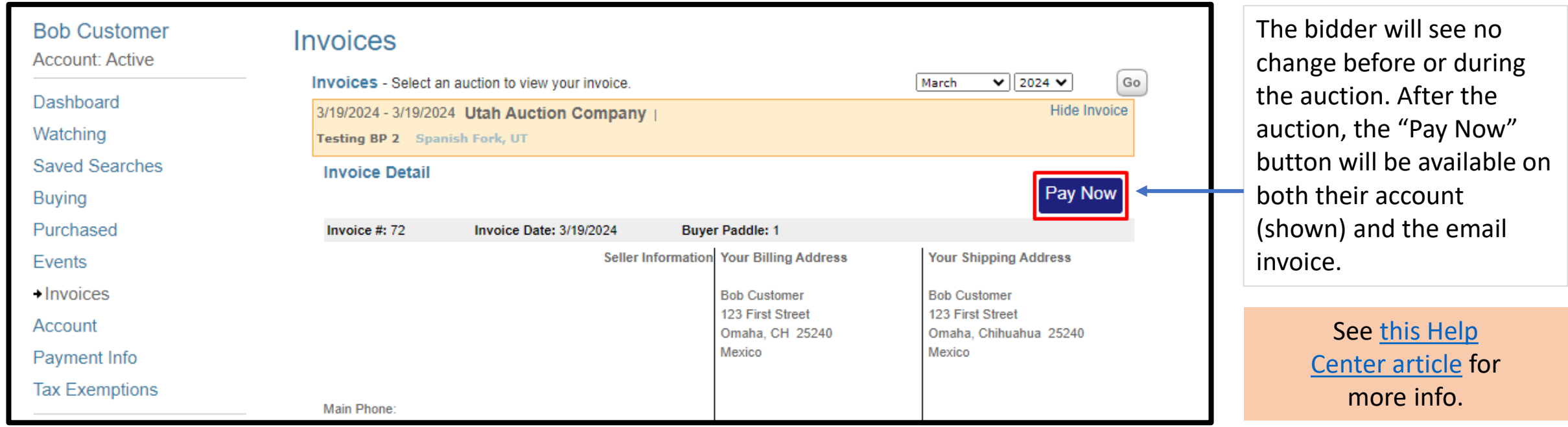

### BIDDER EXPERIENCE | CHECKOUT

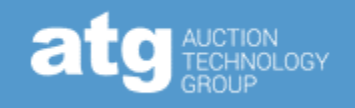

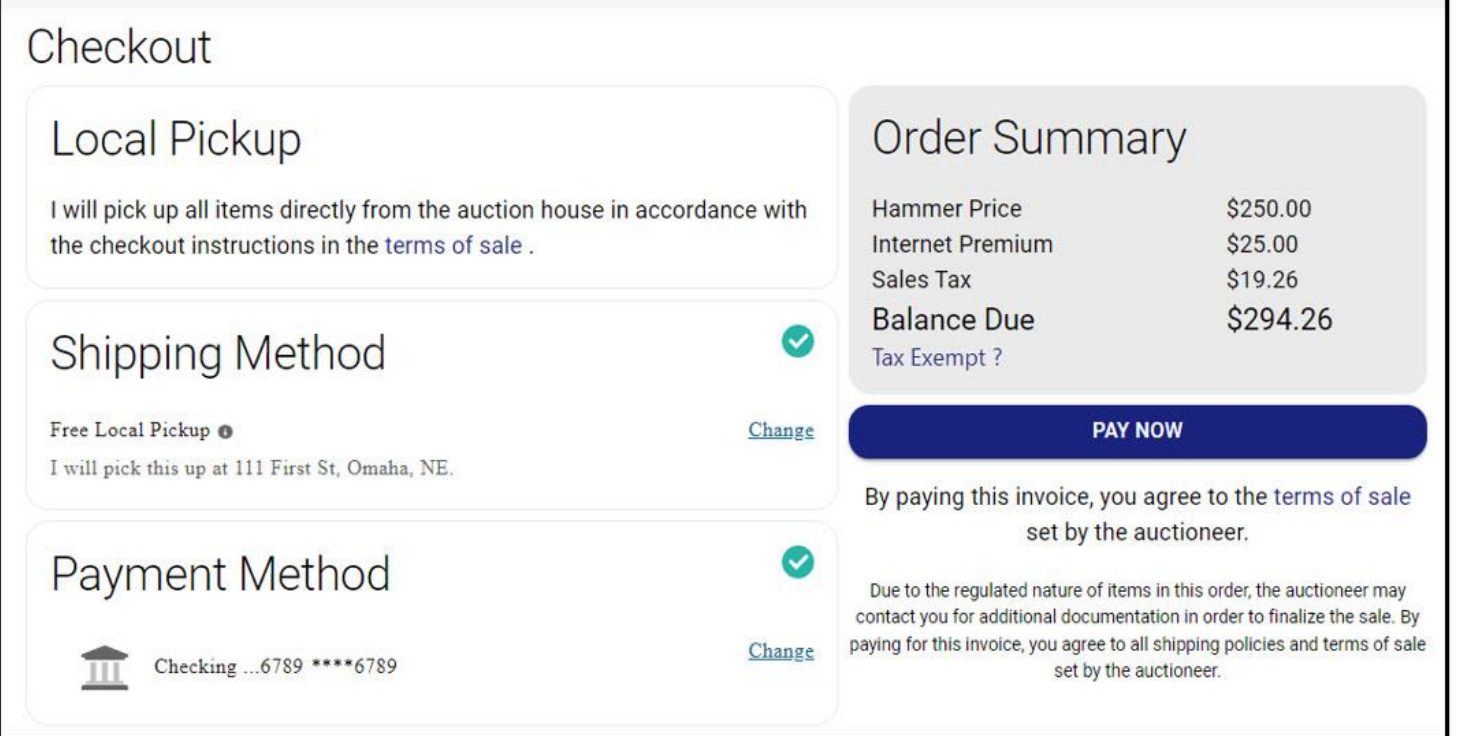

#### **The Checkout Process**

- Protects the auction house. While we can't eliminate the risk of chargeback, our goal is to reduce it.
- Within this process, the bidder is has no basis to file a chargeback or claim an accidental bid; they authorized the payment.
- The checkout screen is in line with eCommerce best practices. It's fast and easy and will be familiar to bidders who consistently shop online.

- The default shipping method is "Local Pickup"
	- *Note: It's easy to select the option in error, which will remove any shipping fees.*
- **If a bidder is tax exempt, they can click "Tax Exempt ?" and add certificate(s) through the following question and answer flow.**
- On the checkout screen, bidders will **not** be able to see all the line items that will only be visible on the invoice only the totals for fees, such as Hammer Price, Buyer's Premium, and Sales Tax.

### BIDDER EXPERIENCE | THE CHECKOUT FLOW

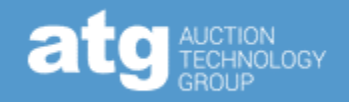

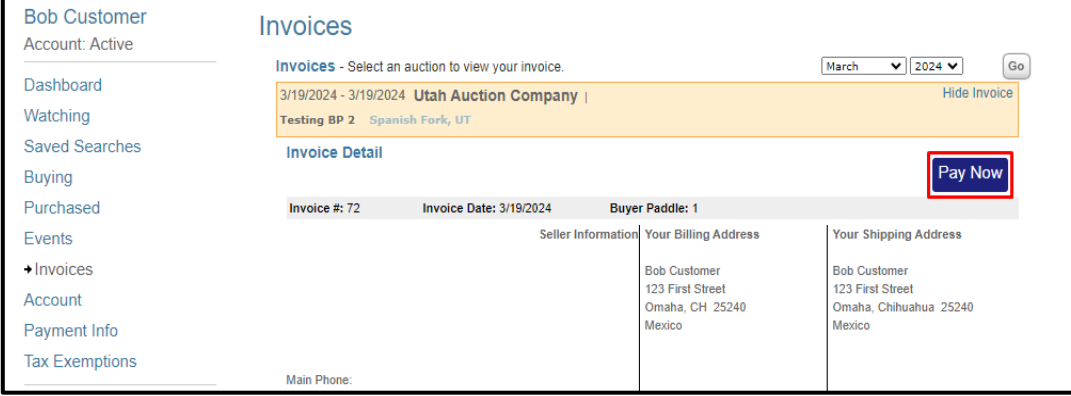

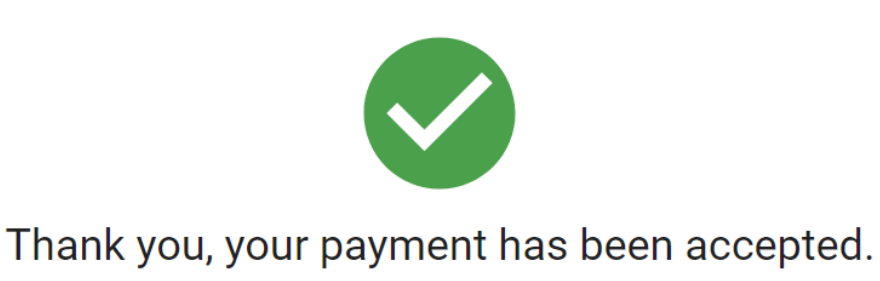

Discover more items in upcoming auctions!

**BROWSE AUCTIONS NEAR ME** 

#### Order Information

**Auction: atgPay Test** 

**Invoice ID: 6423791** 

If bidders struggle with the payment process, please refer them to our Customer Experience team:

• 877.505.7770 | [Support@proxibid.com](mailto:Support@proxibid.com) | Chat on Proxibid

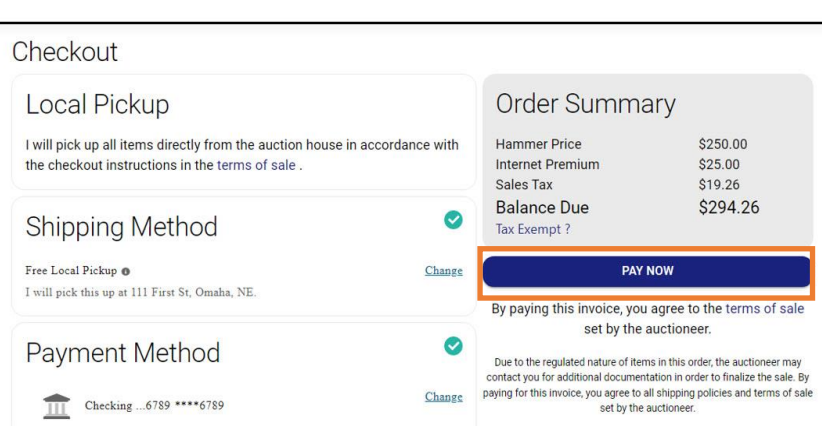

### BIDDER EXPERIENCE | TAX EXEMPTIONS

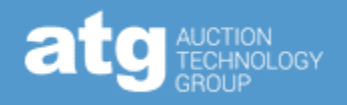

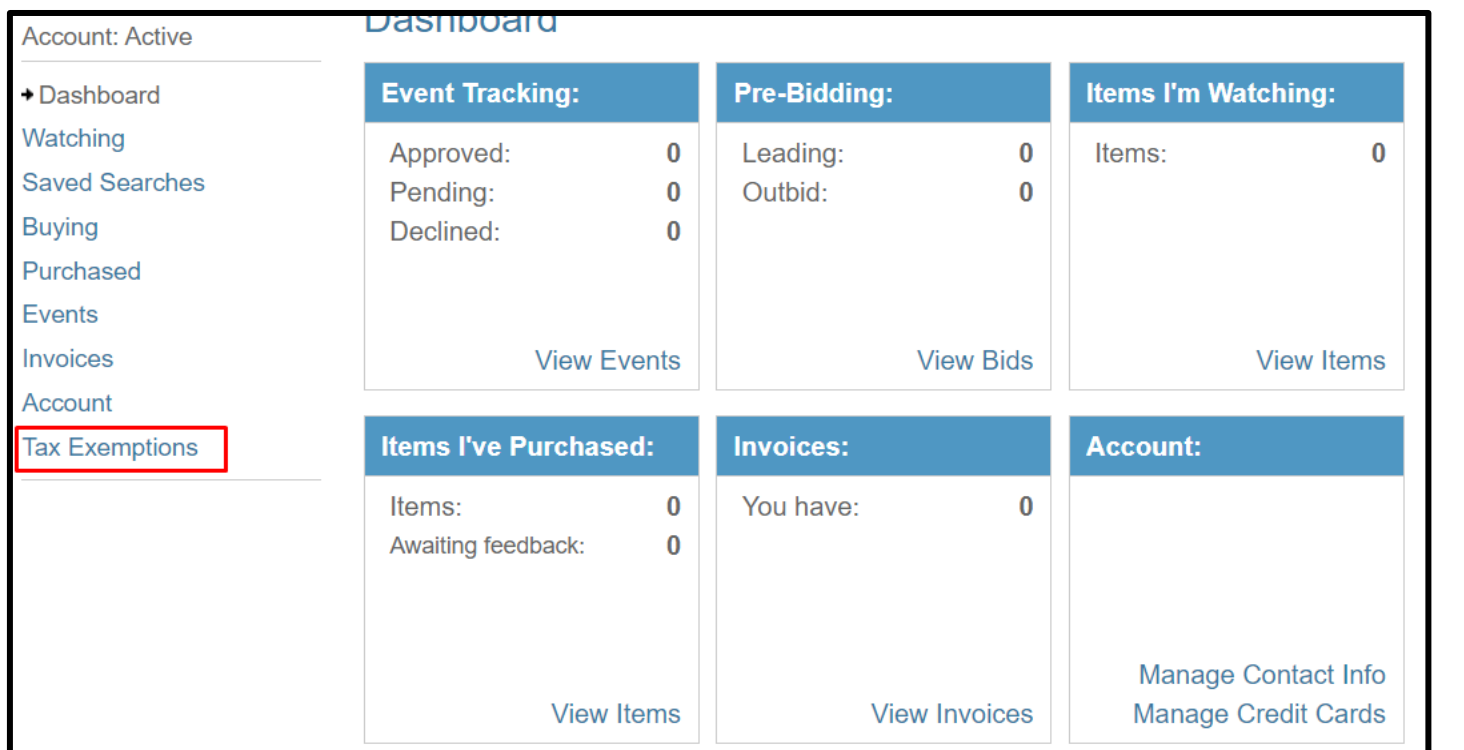

Sales tax will be calculated, collected, and remitted for all atgPay sales. Tax-exempt bidders can click the "Tax Exemptions" link on their account or the "Tax Exempt ?" link on the checkout screen. If they are struggling, the auction house can send tax documents to [payments@proxibid.com.](mailto:payments@proxibid.com)

Once the info has been verified, any applicable sales tax will be automatically removed from the invoice.

• Tax exemptions are state and category specific. **If it is outside the scope of the tax certificate, sales tax will apply.**

For more info about Sales Tax for bidders, see [this Help Center article.](https://support.proxibid.com/hc/en-gb/articles/8271819448593-atgPay-Sales-Tax) For more info for tax-exempt bidders, see [this Help Center article](https://support.proxibid.com/hc/en-gb/articles/8271988855441-atgPay-Tax-Exemption-Certificates).

### BEFORE THE AUCTION | ENABLING & FEES

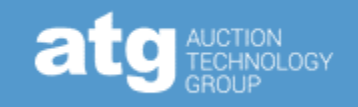

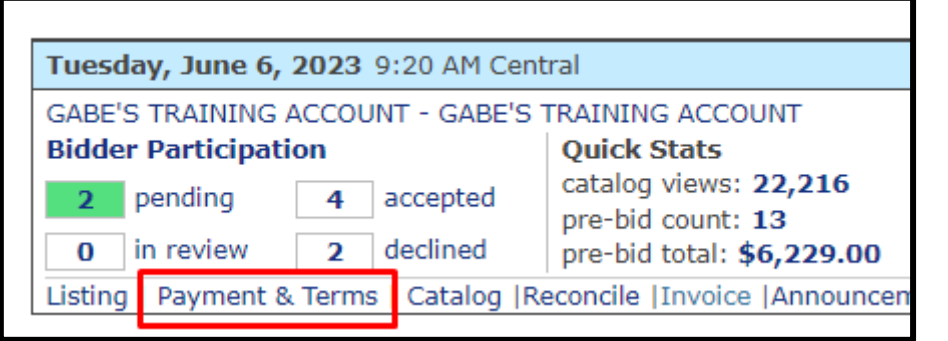

**atgPay will be the default for auctions created without a template.**  We work with all major credit cards & the fee doesn't change

- The fee is  $3.75\%$  + \$.25 for credit cards and  $1\%$  + \$.50 for ACH
- For High-Risk sales (firearms/ammo), the credit card fee is 4.25%  $+$  \$.25
- atgPay Prohibited items will not be able to be sold through atgPay

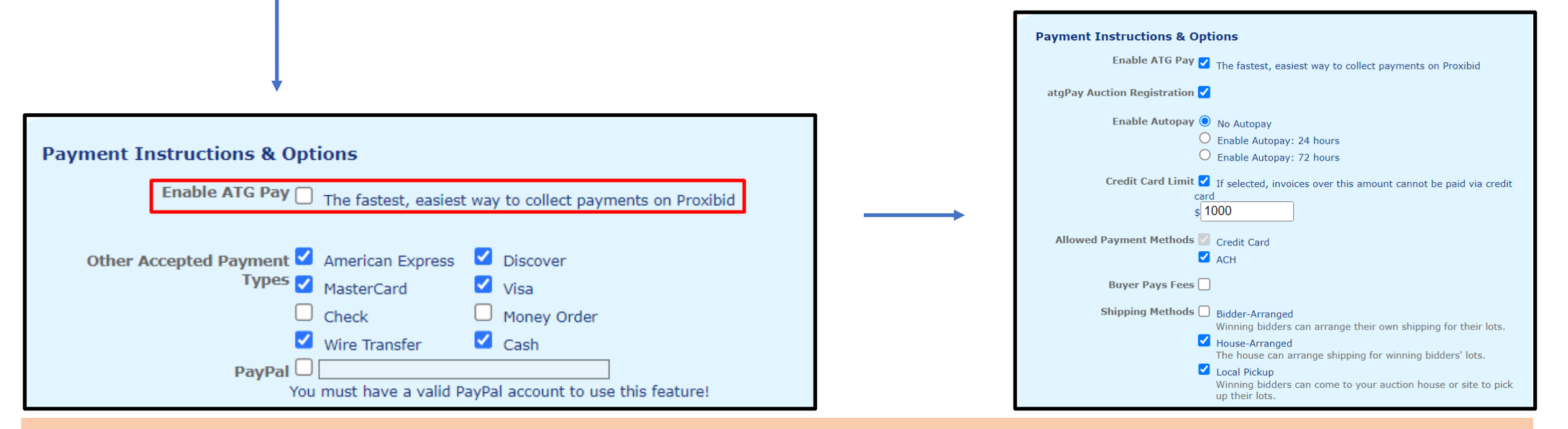

### BEFORE THE AUCTION | CUSTOMIZE

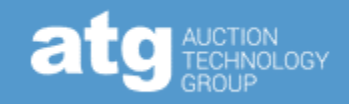

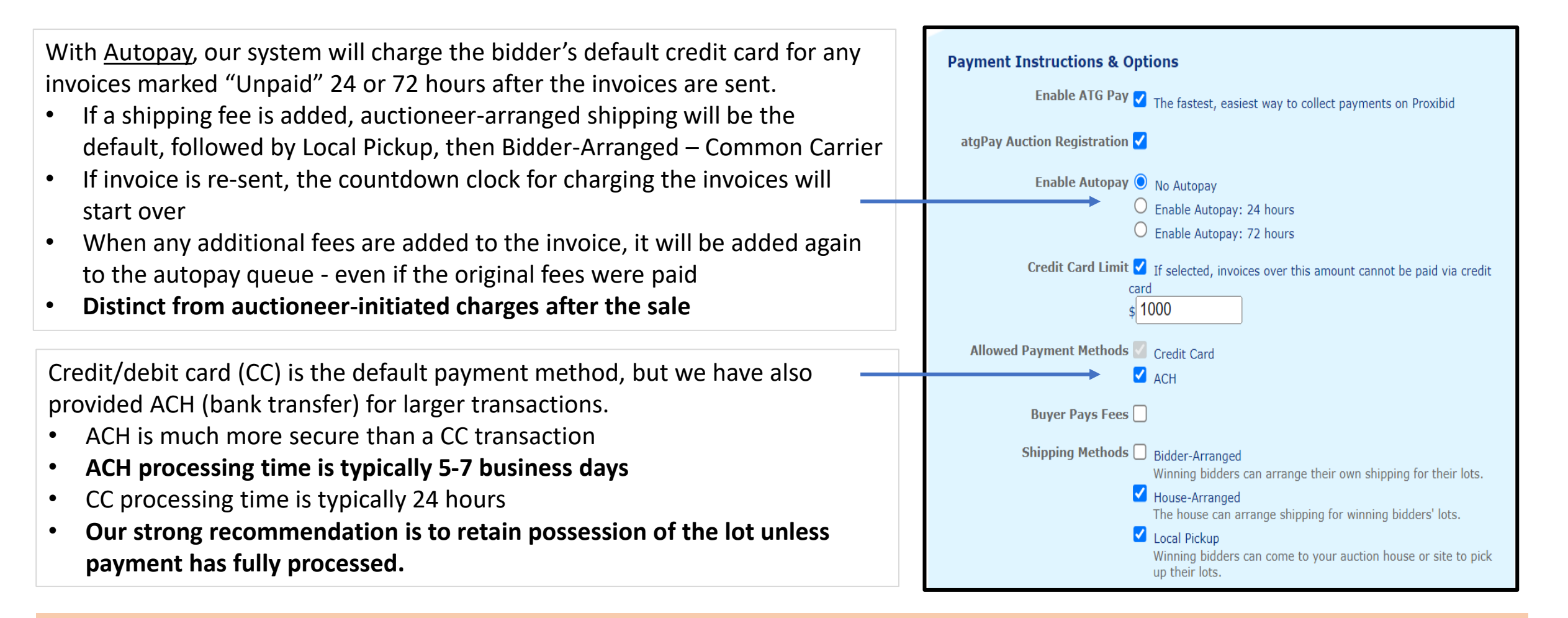

### BEFORE THE AUCTION | CUSTOMIZE

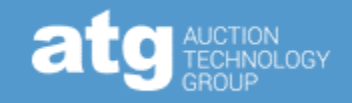

Credit card Limit is an option to limit the amount of risk an auctioneer will take on.

• When in use, any invoice above the limit – **not including shipping, fees, or sales tax** – will not have CC as a payment option

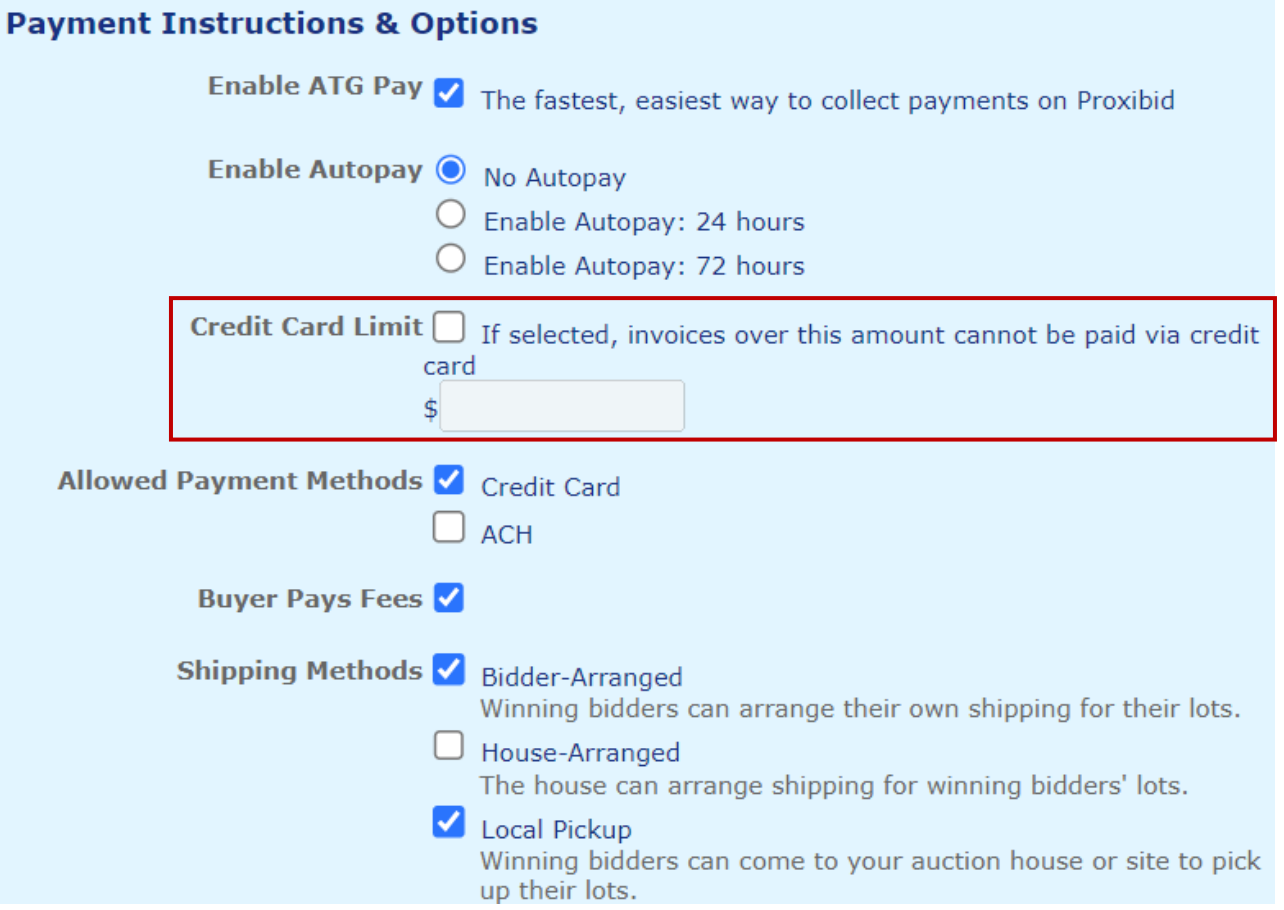

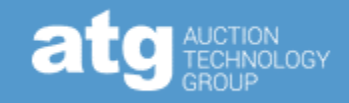

Buyer Pays Fees refers to atgPay's processing fees. If the box is checked, the bidder will have the credit card fees added to the invoice.

Shipping Methods has tax implications – carefully select the appropriate ones.

- Bidder-Arranged bidder pays the shipper directly
- House-Arranged bidder pays you for the shipping
- **Local Pickup will be default if it is selected – and any shipping fees will be removed if the bidder uses it to pay**

Don't forget to click "Save" after you've made your updates.

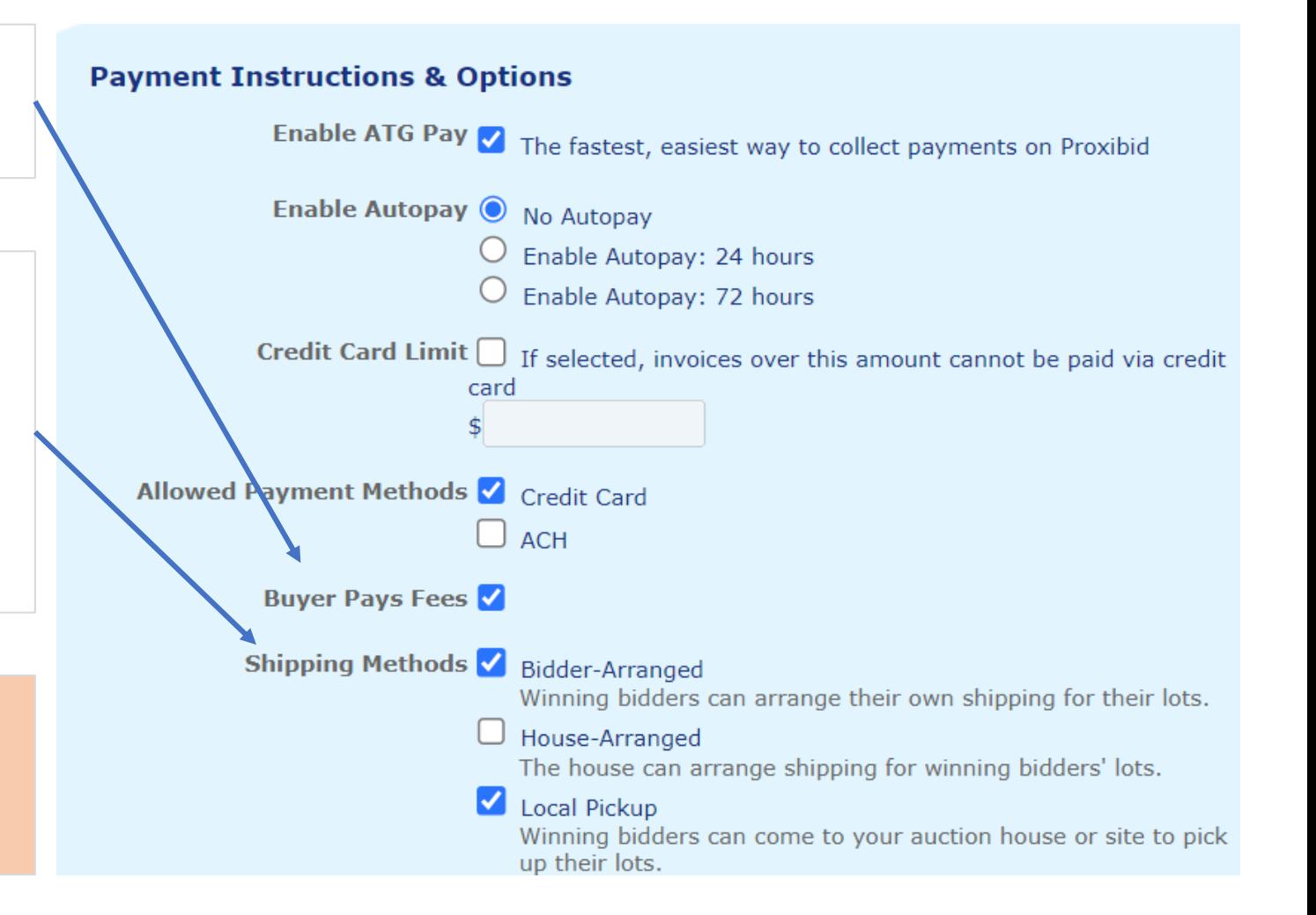

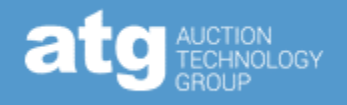

#### UPDATE YOUR PAYMENT TERMS

- Communicate with your bidders about the updated method of payment by sending out mass communication to your bidders, whether through mass email, informational lot, social media, website banners, etc.
	- **Mention** the "Pay Now" button
	- **Request** tax-exempt bidders upload tax certificate to account before the auction to avoid tax-removal delays afterward
	- **Incentivize** bidders to pay quickly for example, the sooner they pay, the sooner they receive their won lots
	- **Clarify** when the invoice will be sent and when payment is expected
	- **Refer** bidders with payment issues to our Customer Experience Team 877.505.7770 | [support@proxibid.com](mailto:support@proxibid.com) | Chat on Proxibid
- **The clearer the communication, the smoother the payment process will be.**

### DURING THE AUCTION | CATEGORIZE

#### **Verify categorization for tax purposes for these categories:**

- Vehicles if fully categorized, no sales tax will be charged. If you need to charge sales tax to the bidder, you may do so as a separate line item on the invoice, which you will collect and remit
- Coins

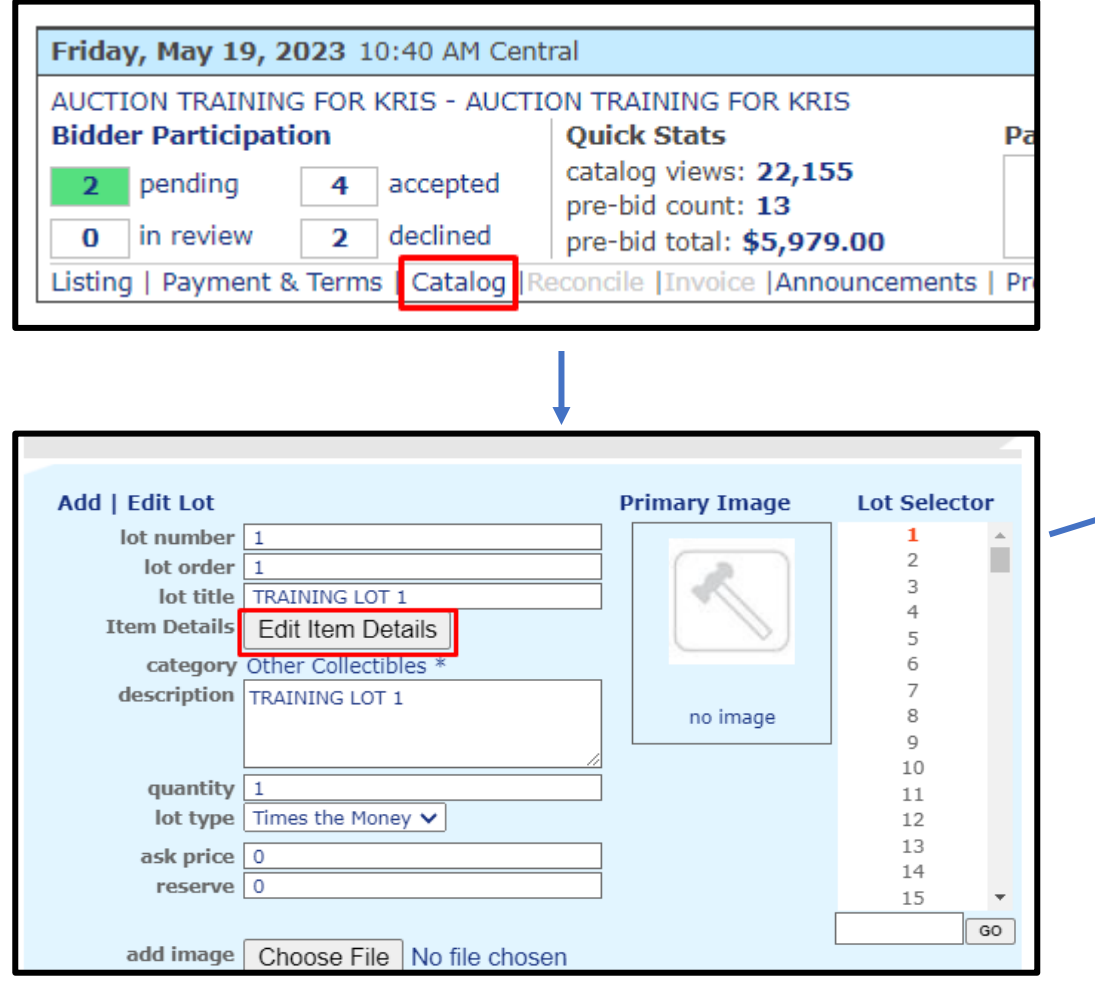

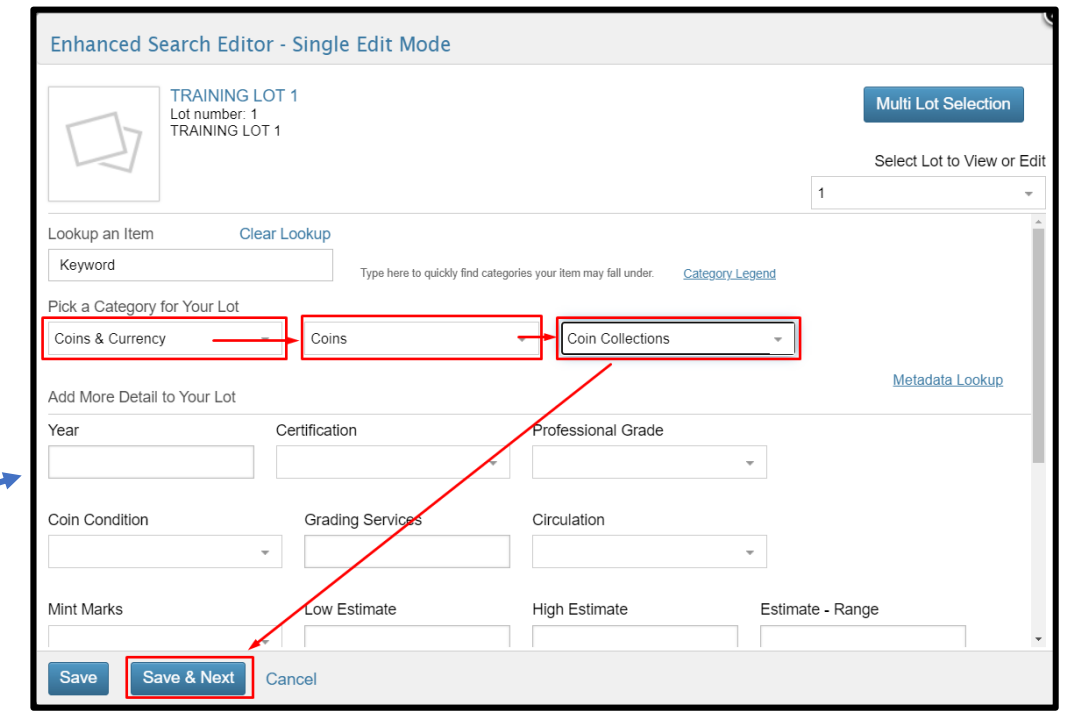

Select the most specific subcategory or category available using either the category dropdown menus or the keyword search.

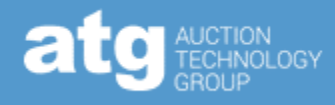

### AFTER THE AUCTION | SEND INVOICES

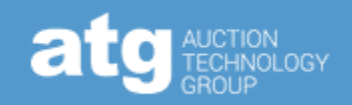

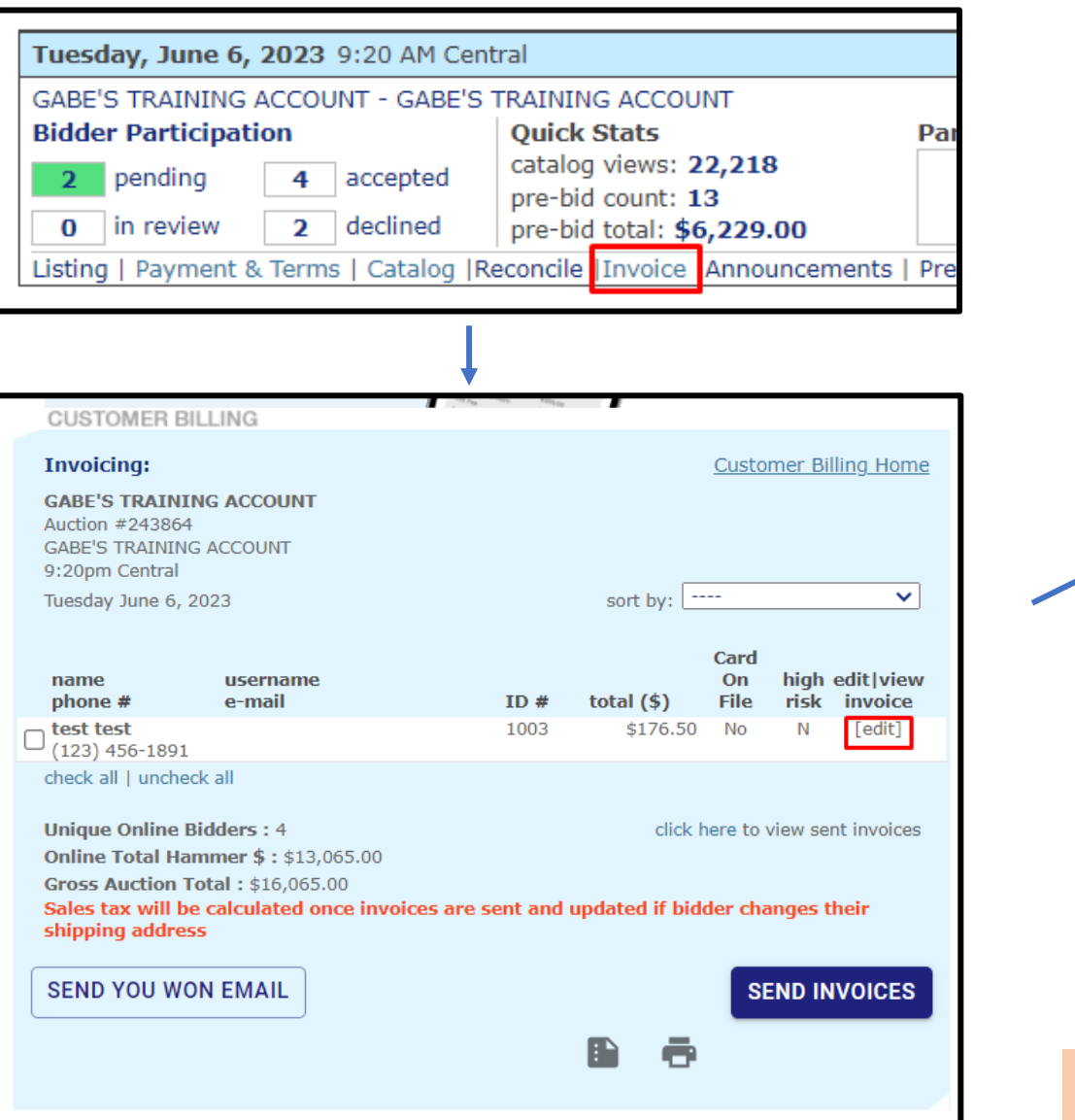

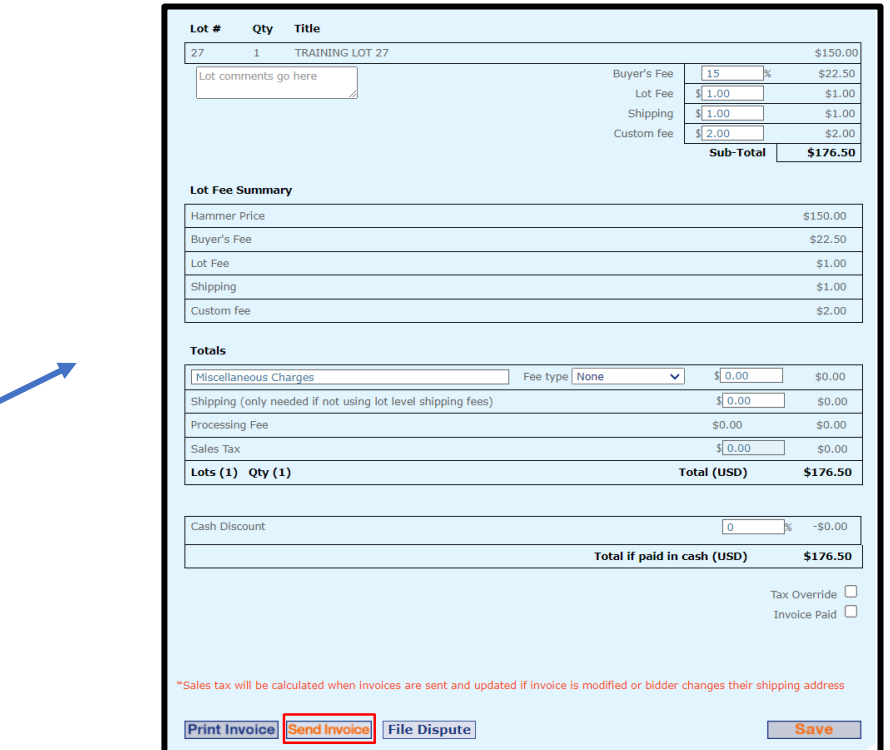

- Update invoices with necessary fees, then click "Send Invoice"
- If no fees need to be added, simply select the checkbox next to the bidders' name and click "Send Invoices"
- **The bidder will not be able to pay until the invoice has been sent**

### **AFTER THE AUCTION | VIEW STATUS**

PROCESS PAYMENT

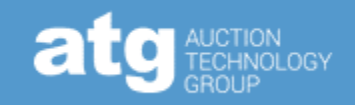

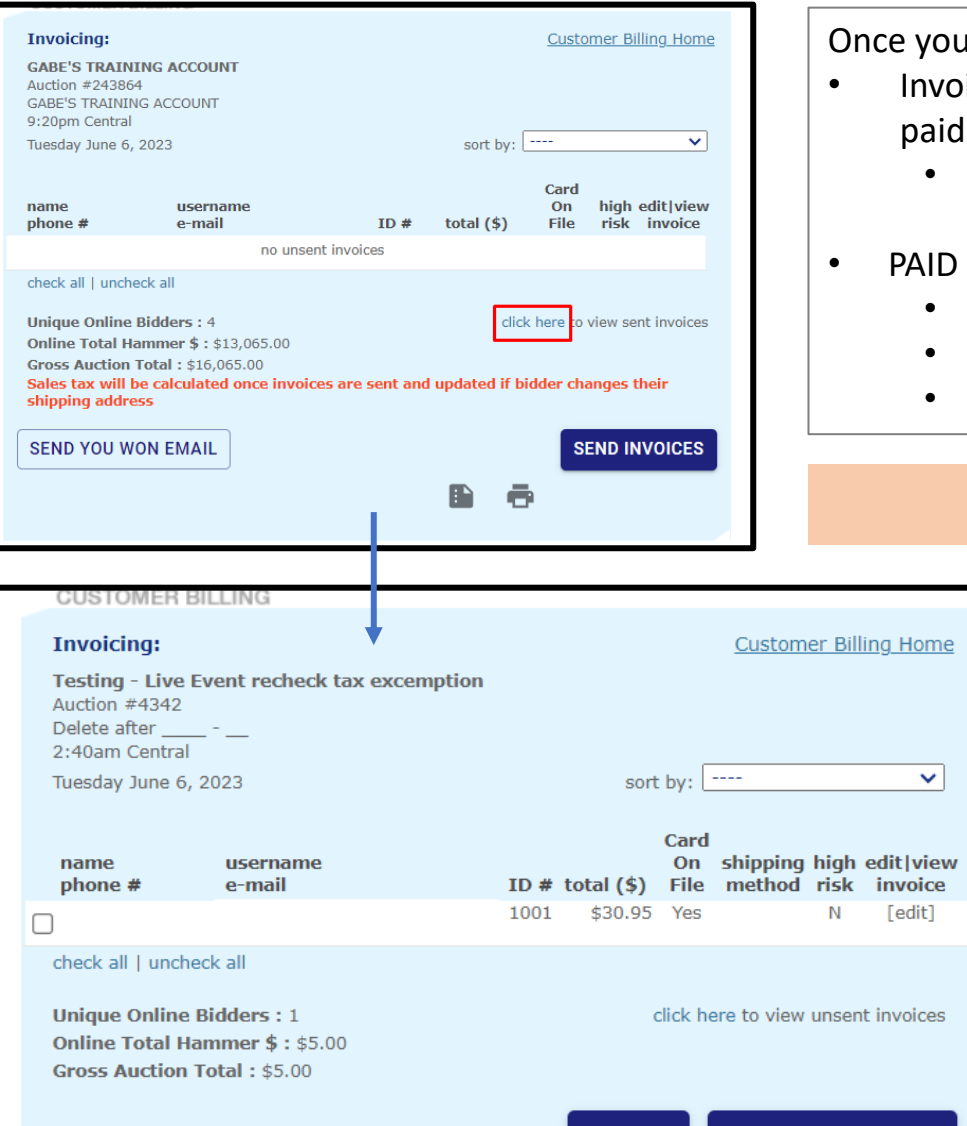

I have sent out the invoices, view the sent invoices to see the status of the payments.

- ices paid through atgPay will show a shipping method on the invoicing page, while invoices directly to the auction house will have the shipping method blank
	- **Mark non-atgPay invoices as paid; otherwise, bidders will receive reminder emails 2 and 4 days after the invoices are sent**
- means that the entire invoice has been paid
	- If there is a single unpaid line item, it will not show as PAID
	- PAID does **not** mean that the payment process is complete
	- The payment process is only complete when it shows as paid in the Transaction Summary

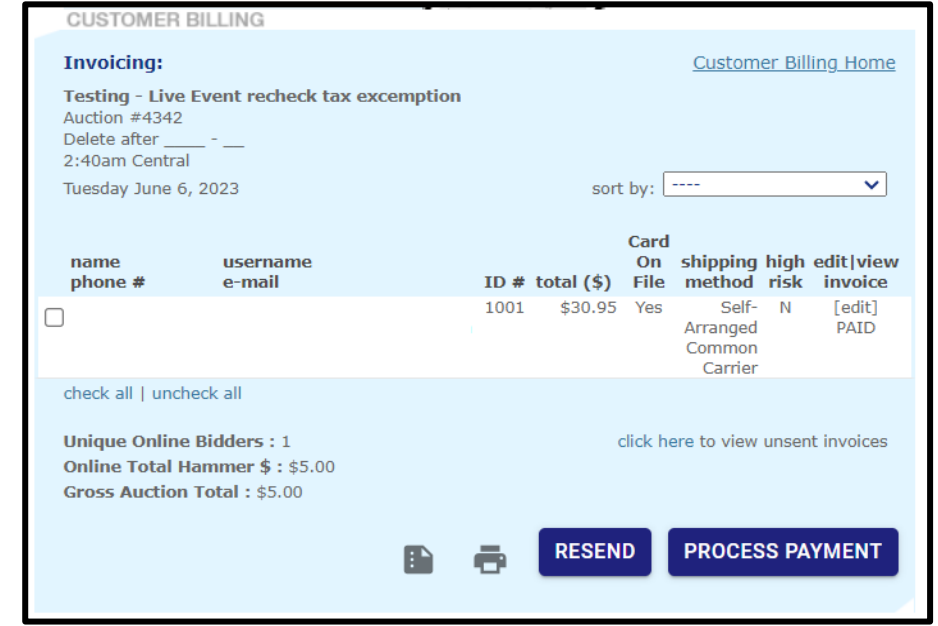

### AFTER THE AUCTION | CHARGE CARD(S)

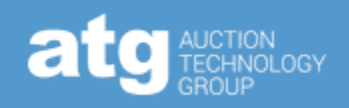

#### • Charging the winning bidder's card

- **Best practice is to give the winning bidder time to pay on their own**
- Our system will prevent double-charging bidders
	- If the additional charge is the only thing left, the system will only charge that outstanding amount
- You can charge as many invoices as you want simultaneously
- Charging the winning bidder's cards will include all fees, including shipping (**unless Local Pickup is selected as the shipping method**)
- If a bidder makes an initial payment outside of atgPay, they will **not** be able to do an additional payment – such as an insurance fee – through atgPay

Card On shipping high edit view name username phone # e-mail ID # total  $(\$)$ File method risk invoice Yes [edit] רם מצו check all | uncheck all **Billing Address** Shipping Method | Edit Shipping Address Edit Edit Shipping Method and Shipping Address (if applicable), then click "Save" and go back to the Invoicing Screen shipping high edit view name On. username  $phone$ # e-mail File method risk ID # total  $(5)$ invoice [edit]  $\blacktriangledown$ **wecheck** all  $check$ all $\Gamma$ **Unique Online Bidders: 1** click here to view unsent invoices Online Total Hammer \$: \$5.00 **Gross Auction Total: \$5.00 RESEND PROCESS PAYMENT** 

#### AFTER THE AUCTION | ADD CHARGE TO PAID INVOICE

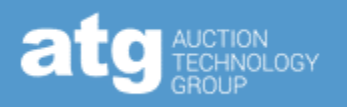

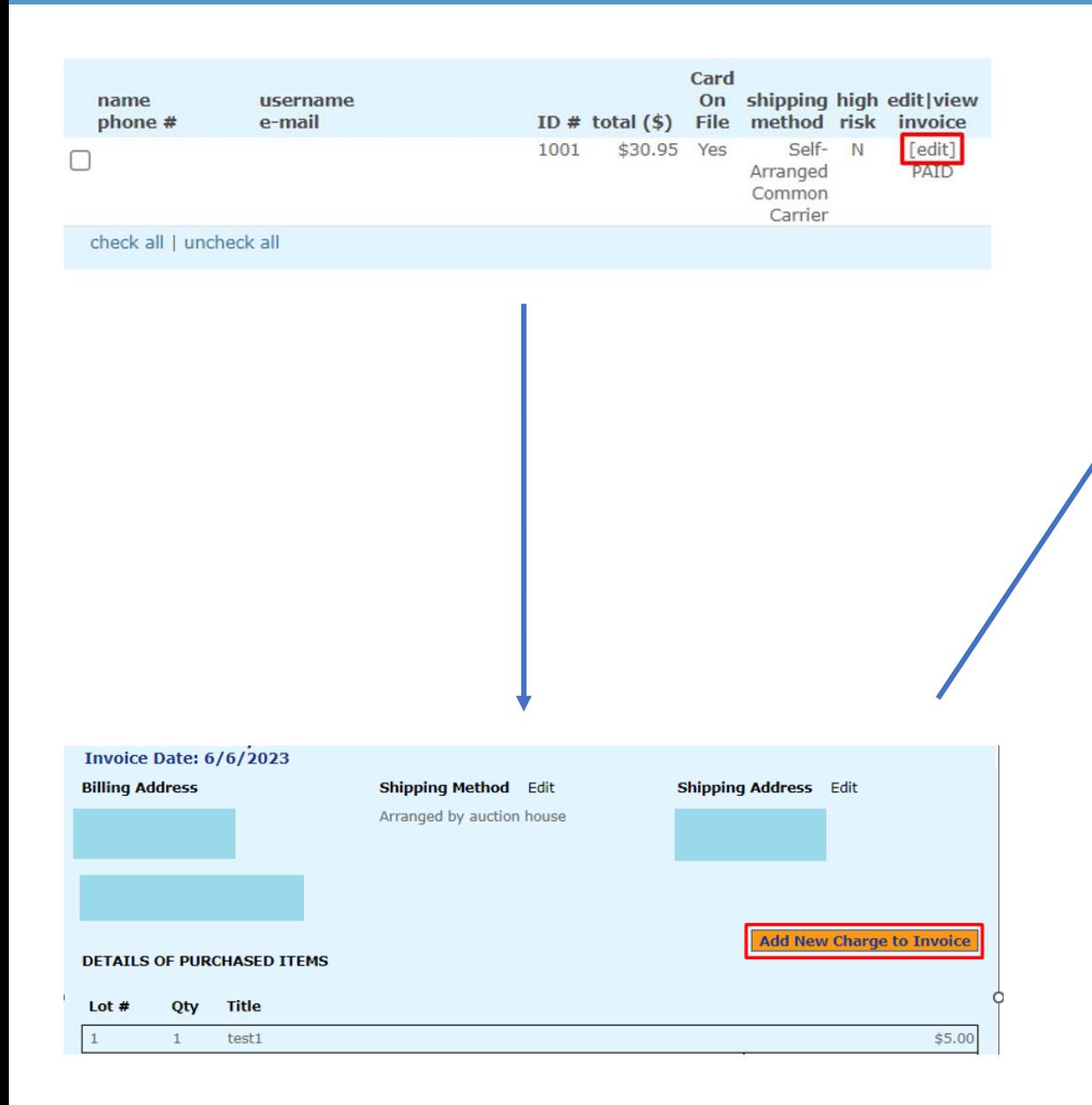

Type in the name of the charge, select the fee type, and the amount, then click "Add".

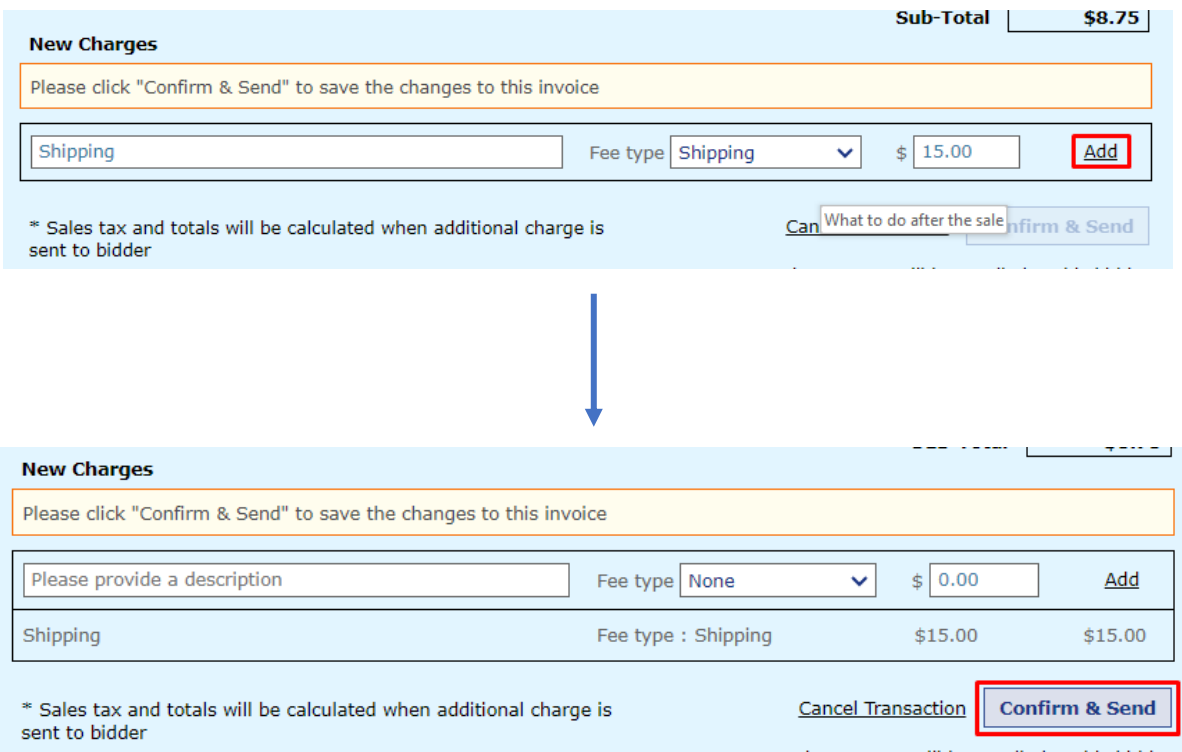

Double-check that the total is correct, then click "Confirm & Send".

- You can add multiple charges before clicking "Confirm & Send".
- You can send as many additional charges as needed.

### AFTER THE AUCTION | VIEW PAYMENT STATUS

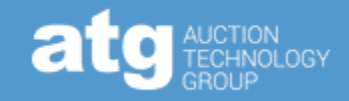

Verify transaction has finished processing at the bottom of the individual invoices

- "Paid" means the funds have arrived in your Payrix account and are ready to be disbursed
- **Best for ACH transactions because of the 5-7 business-day processing period**
- If still processing, the Transaction Summary will read: "Payment Initiated-Processing"

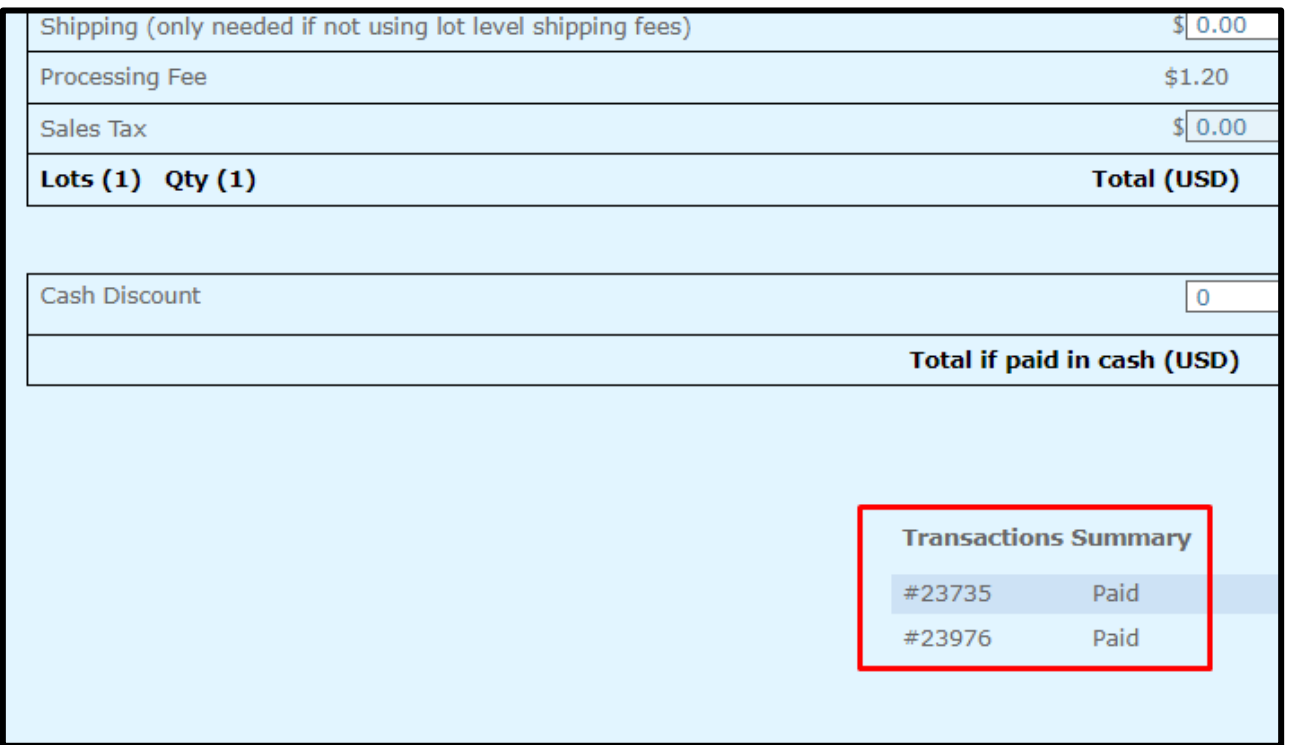

**If you need to issue a refund, DO NOT do so through Payrix – use [this form](https://salesforce.123formbuilder.com/form-6548382/atgpay-refund-request) to request one.**

### AFTER THE AUCTION | REFUNDS

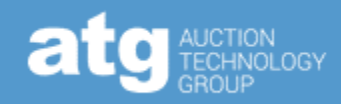

Let us know if you need a refund by clicking [here](https://salesforce.123formbuilder.com/form-6548382/atgpay-refund-request) and filling out the pictured form.

#### Notes:

- **It will take 3-7 business days for the funds to reappear in the buyer's account**
- Credit card processing fees will be charged to the auction house
	- They are nonrefundable because though the situation might have changed, the service required will have been rendered.
- Sales tax will be temporarily charged to the auction house but refunded through a credit the following month
- **If an auctioneer initiates a refund through Payrix, sales tax will not be refunded to the auctioneer**

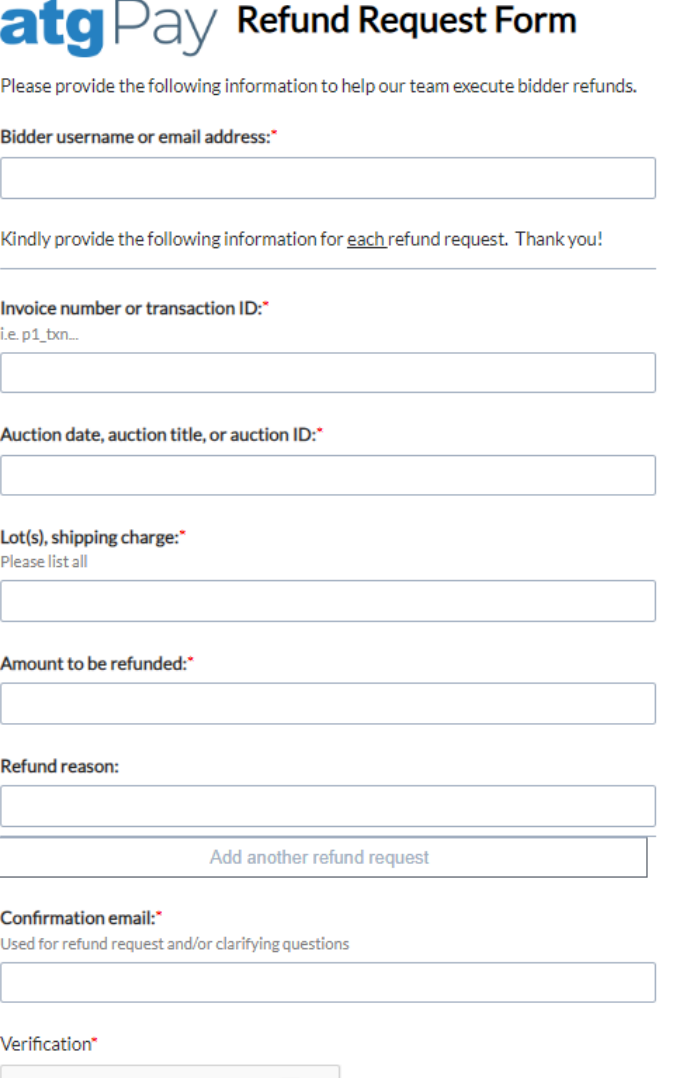

reCAPTCHA

I'm not a robot

### AFTER THE AUCTION | REPORTING

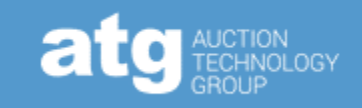

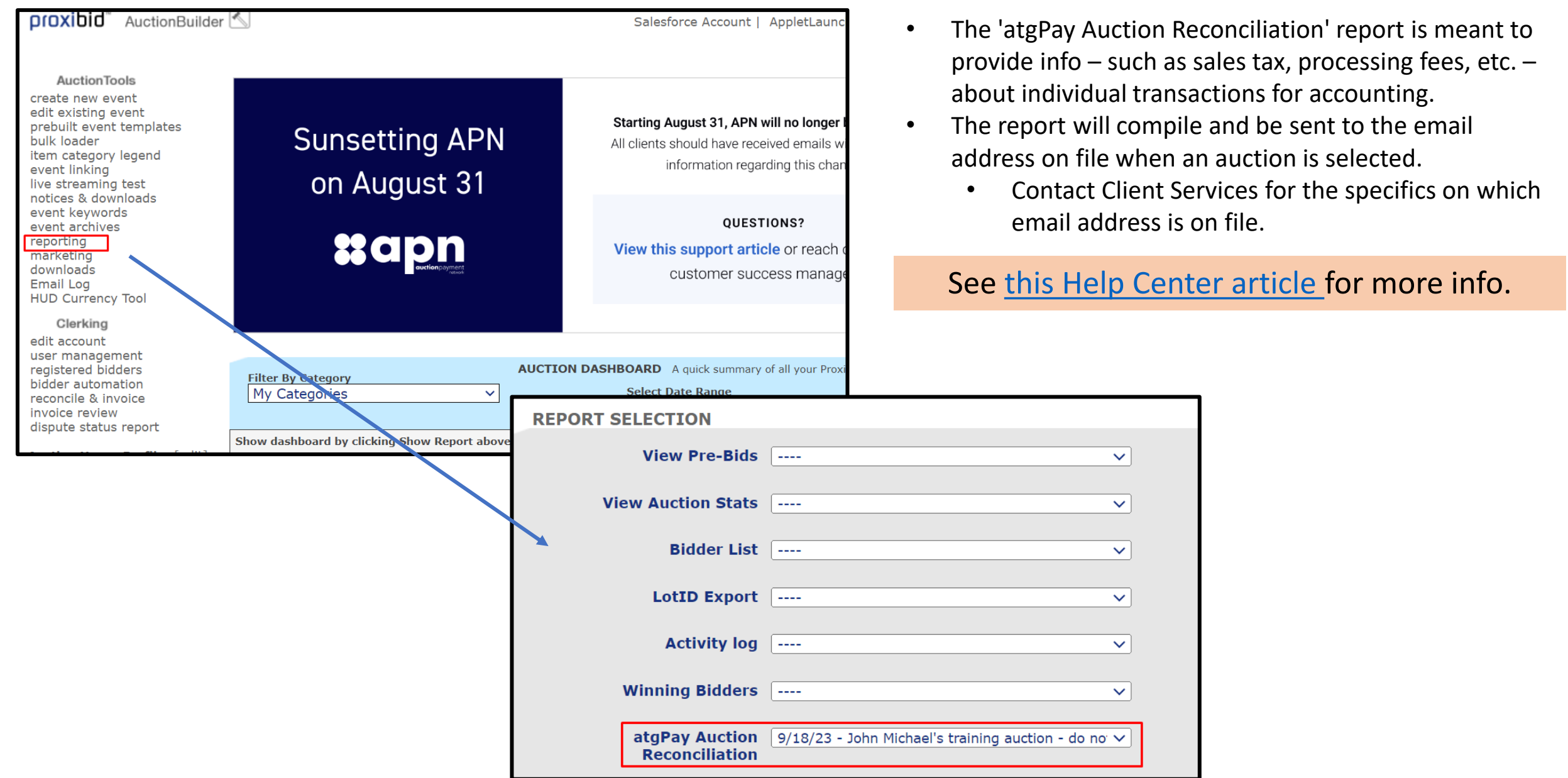

### PAYRIX | HOME PAGE

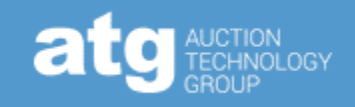

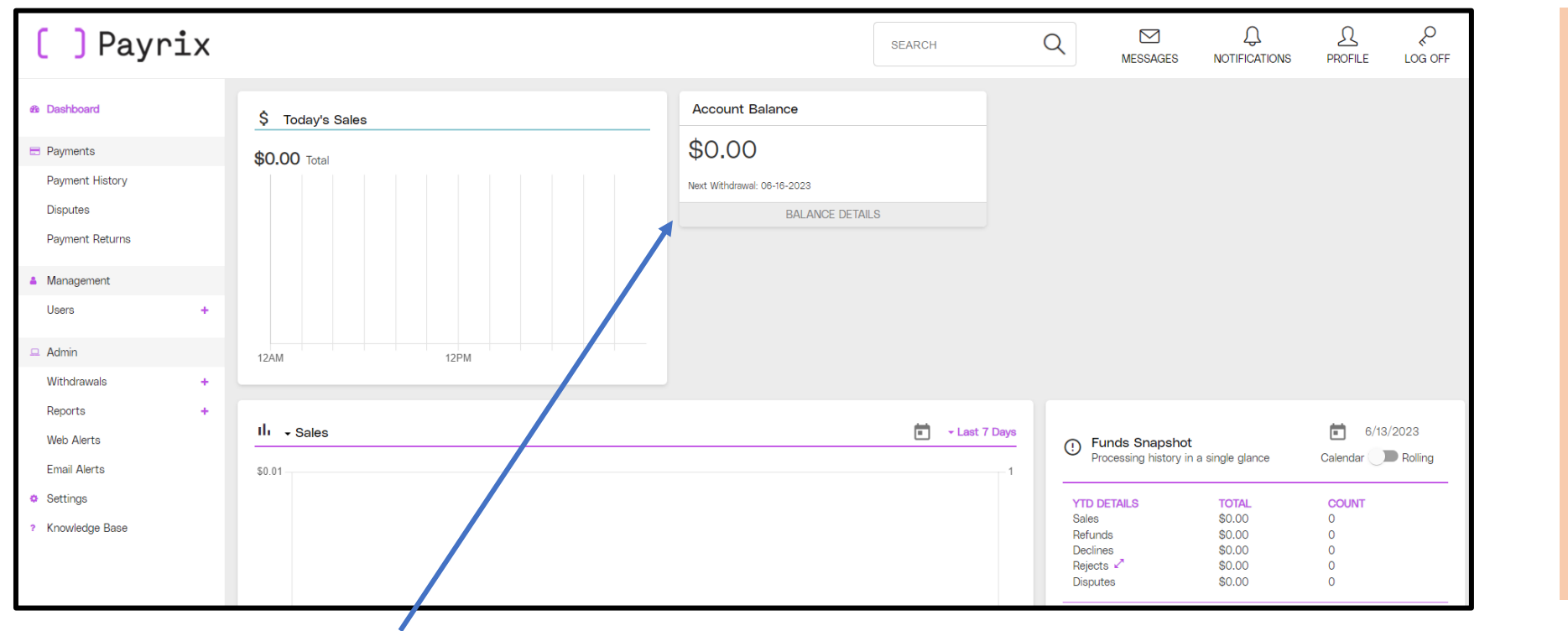

- Login information was created when signing up for atgPay
- Your username is included in the Welcome Email

• See [this Help Center](https://auctionbuilder.proxibid.com/hc/en-gb/articles/11255869625617-atgPay-Accessing-the-Payment-Processing-Portal)  [article](https://auctionbuilder.proxibid.com/hc/en-gb/articles/11255869625617-atgPay-Accessing-the-Payment-Processing-Portal) for more info.

The Account Balance - where you can see amount to disburse and the date of disbursement

- Disbursements occur at around 6 PM Eastern, assuming there is a minimum of \$200 in the balance.
	- If there is less than \$200, and you need it immediately, let us know, and we can have it sent to you that day
- Disbursements are called "Withdrawals" in Payrix.
- **The first disbursement – including the first disbursement for sales of high-risk items - will be subject to a 5 business-day hold.**

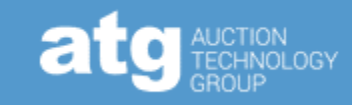

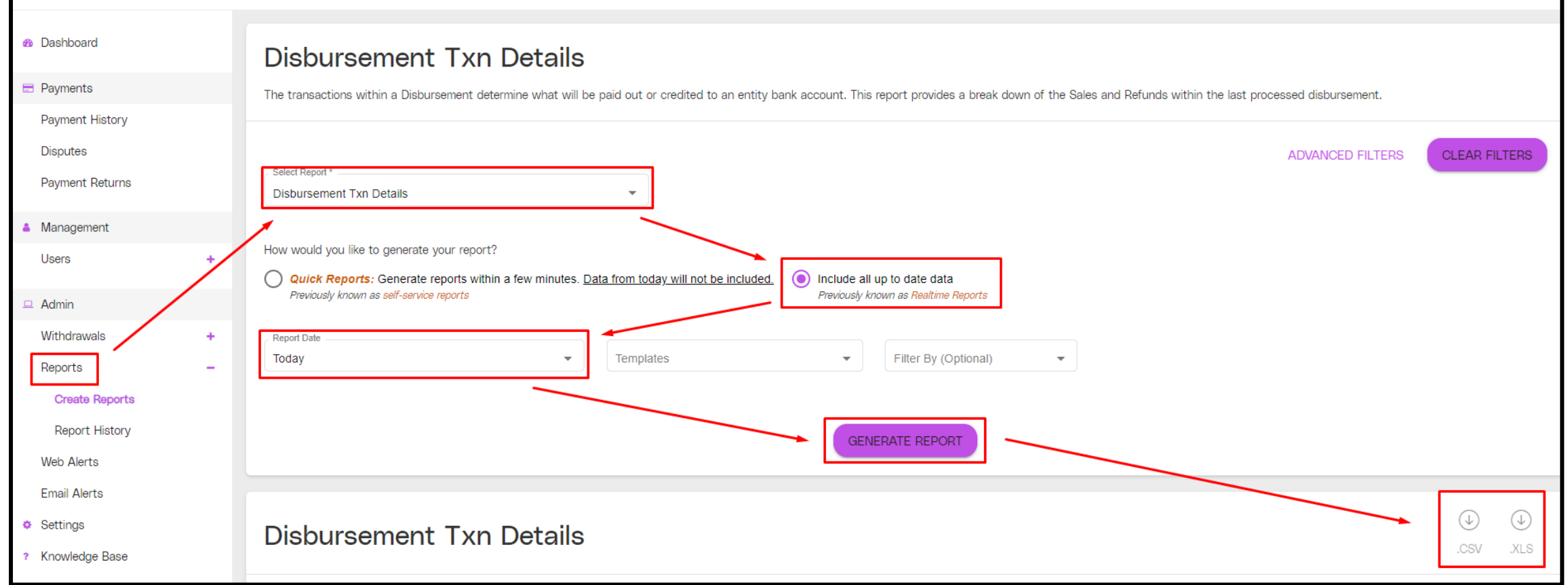

While there are other reports, the 'Disbursement Txn Details' report is the most detailed and includes info about fees for the individual bidders.

### PAYRIX | EMAIL ALERTS

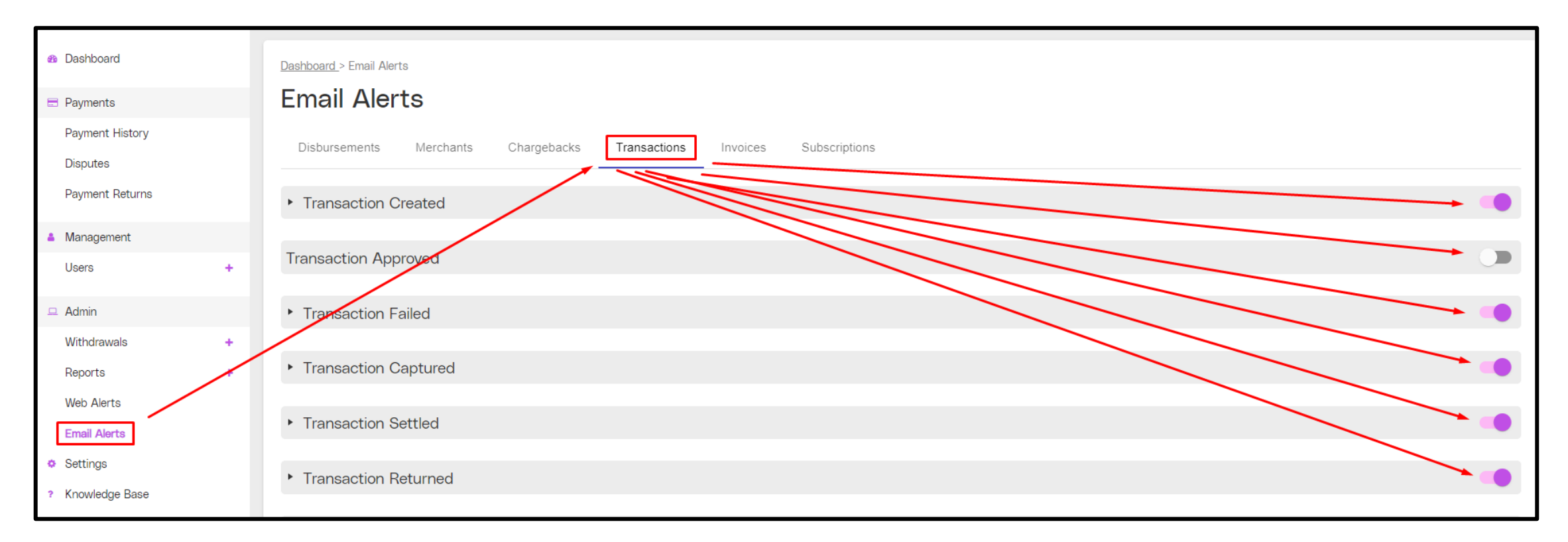

The standard email setup will send three emails for every single good transaction; adjust the email notifications by toggling the notification on or off in Payrix.

• **At minimum, you should keep the Transaction Failed (CC failure) and Transaction Returned (ACH failure) turned on to be aware of any potential problems**

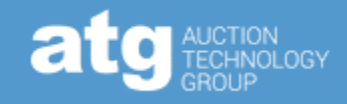

Best for reviewing suspicious buyers, such as buyers with multiple failed attempts

- **Approved** Funds verified in bidder's account but not yet processing
- **Captured** Funds removed from bidder's account but not yet in auction house's account; currently processing
- **Settled** Funds arrived in auction house's Payrix account

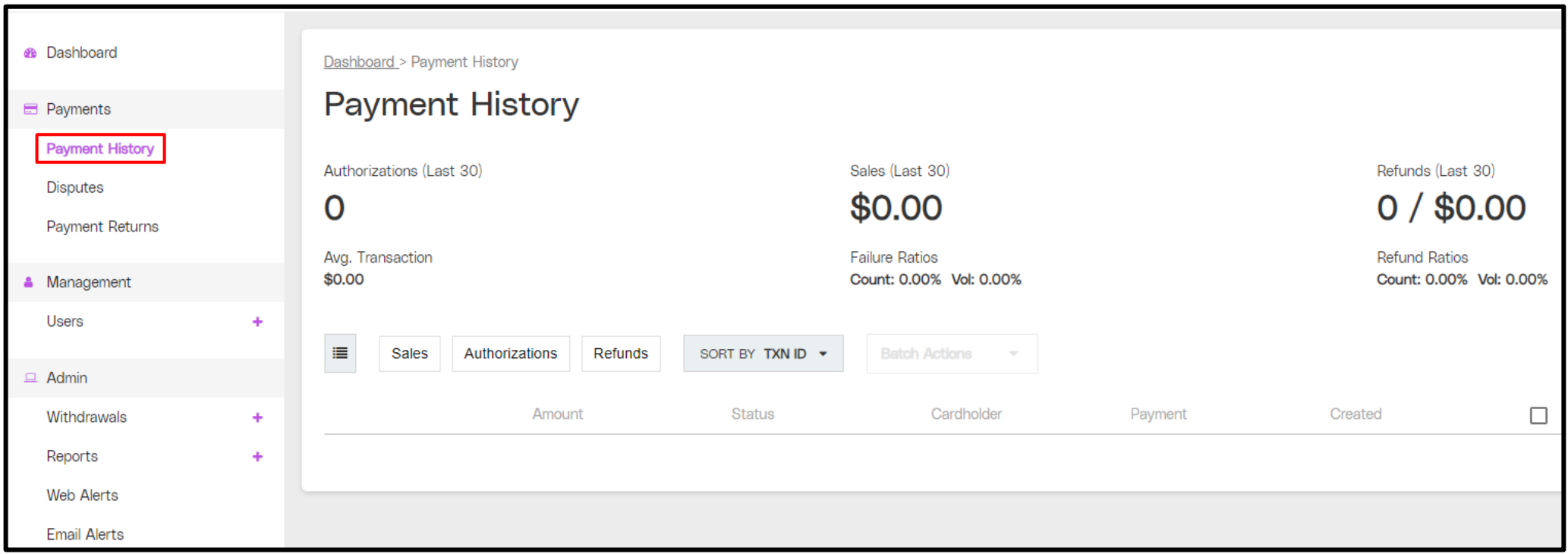

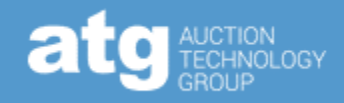

#### Before

• Communicate with the bidders proactively, frequently, and through different media about atgPay.

#### During

• If lots could be tax exempt – specifically Coins and Vehicles - review the categorization for the lots.

#### After

- Give the bidders a clear and specific amount of time to pay for their item (such as 24 hours, 48 hours, etc.) before charging the card.
- Keep the Transaction Failed and Transaction Returned notifications turned on in Payrix.
- Pay attention to failed transactions (particularly on bidders new to Proxibid and have different names or addresses or both for the shipping address). Be willing to cancel the transaction if there are too many red flags.
- Do not release lots to bidders until the payment has fully processed particularly for ACH transactions.
- Use the atgPay Auction Reconciliation Report in AuctionBuilder in conjunction with the Disbursement Txn Details Report in Payrix to get a full picture of your payments

Use the [Help Center.](https://auctionbuilder.proxibid.com/hc/en-gb/categories/5398448576273-atgPay) It's a great resource for questions about functionality, usage, and features.

• Share your feedback about atgPay – we need it to keep making atgPay better.

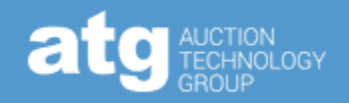

While chargebacks are not a preferred aspect of the payment process, they are something that can occur. Please use the information below as a reference guide for the chargeback process.

Chargeback Process:

- Bidder files chargeback with the CC company
- CC company notifies auction house and simultaneously removes funds from the auctioneer's account
- Auction Company has opportunity to respond (typically about two weeks)
	- Responses typically require a copy of the Terms of Sale, as well as evidence that the auction house acted with good faith, reasonableness, and care, such as tracking info, the online listing, etc.
	- Note**: Any chargeback with "fraud" as a part of the reason code will be covered through atgPay's fraud protection**. The only thing required would be tracking info – at which point you can be confident you will be reimbursed, no matter the outcome of the chargeback.
- CC company will decide on the chargeback
	- The credit card company will be biased in favor of their primary customer, the bidder, so be sure you have adequate documentation to support your position.
- If the CC company decides against the bidder, and the bidder remains adamant about wanting to continue the process, the chargeback will go into "Pre-Arbitration." In Pre-Arbitration, a third party gets involved in the case, and assuming both sides agree to continuing the dispute, a charge of up to \$750 will be charged to the loser of the case.
	- Unless the chargeback in question is high value, it is rarely in the auction house's best interest to continue with the chargeback process - pre-arbitration is difficult to win and can have a high penalty for losing.

Our fraud insurance reviews transactions to determine risk.

- The process typically takes 24 hours
- It can mean that transactions which looked perfectly fine (are approved and captured) could be declined
- **Once the transaction is declined by our insurance provider, it cannot go through atgPay; it must be collected outside of atgPay**
- Our strong suggestion is to not release an item to a bidder until it shows as "Paid" under the Transactions Summary on the invoice in AuctionBuilder or "Settled" in Payrix
- **Declines will only affect a tiny fraction of total transactions**

### USEFUL INFO | FRAUD PROTECTION

#### **About Fraud Protection**

**This spectacular and unique offering is available as a reimbursement whenever fraud is the reason for the chargeback.** Examples include stolen credit cards, hacked accounts, and identity theft.

#### **How it works**

When there's a chargeback with a "fraud" reason code (Such as "Transaction not recognized, Fraud (Card Not Present)/No cardholder authorization"), simply submit tracking information to the Payments team ([payments@proxibid.com](mailto:payments@proxibid.com)) **within 7 calendar days of the notification.**  You will be reimbursed. It's that easy!

#### **Fraud Protection Best Practices**

- Send out items in a timely manner (within 72 hours of confirmation of payment).
- Require signature on item pickup or delivery.
- Require shipping partners, particularly UPS and FedEx, to not allow a change of delivery address or any address changes post-payment.
- Include shipping insurance to make sure items are not damaged or lost in the shipping process.

#### **Important Notes**

- Non-fraudulent chargebacks, such as "item not as described," are not included with the fraud protection.
- Our fraud protection insurer also reviews payment transactions for potential fraud. They will flag any risky transactions, which our team will review. Any payment deemed too high risk to insure will be declined, and we will be in touch with you by email within one business day.

See [this Help Center article](https://auctionbuilder.proxibid.com/hc/en-gb/articles/9958229376017-atgPay-Fraud-Protection) for more info about Fraud Protection

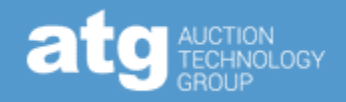

Sales tax will be automatically calculated, collected, and remitted when you are using atgPay in your sale.

- **You will not have the ability to adjust sales tax amounts, except for vehicles (see below).**
- If you find that the sales tax on a specific invoice is incorrect, please let us know, so we can review and adjust, if necessary.

Sales tax will automatically adjust based on the item, where the item is shipped, and the tax status of the bidder.

Any income collected through atgPay is non-taxable and exempt.

- Auction houses are only liable for sales tax collected outside of atgPay.
- Even if you are not liable for sales tax, you will likely still need to file to confirm with the state that the income collected was tax exempt/nontaxable.

When atgPay is used, ATG becomes the Marketplace of Record (Also known as the Marketplace Facilitator - legally, the merchant), and tax exemptions that apply to auction houses are not applicable.

#### **Vehicle sales tax is the exception**

- When a vehicle is properly categorized, it will not have sales tax added.
- You can calculate, collect, and remit sales tax (and fees) specifically for vehicles by adding the "Vehicle Sales Taxes and fees" line item to your invoice.
- See [this Help Center article](https://auctionbuilder.proxibid.com/hc/en-gb/articles/18388196877073-atgPay-Vehicle-Sales-Tax) for more info about Vehicle sales tax.

See [this Help Center article](https://auctionbuilder.proxibid.com/hc/en-gb/articles/7614722110737-atgPay-Internet-Sales-Tax) for more info about sales tax.

## USEFUL INFO | HIGH-RISK AND PROHIBITED ITEMS atg

- You must be approved by Payrix to sell high-risk items (firearms and ammunition).
- You must have an FFL in-house that is, have an employee with an FFL to be approved by Payrix for high-risk sales.
- atgPay Prohibited Items cannot be sold through atgPay under any circumstances.
	- Pornographic/mature content
	- Alcohol/Tobacco
	- Offensive or discriminatory items (including Nazi memorabilia)
- Any high-risk or prohibited items sold by an auctioneer without high-risk approval will remove the "Pay Now" button on the invoice.
- **If a high-risk item (without an FFL) or an atgPay Prohibited item is discovered to have been processed through atgPay, your account with atgPay is at risk of being closed immediately.**
- ATG's Compliance team can review an item to help determine if it would be considered high risk.
- Please coordinate the review through your CSM.
	- [Listing.compliance@proxibid.com](mailto:Listing.compliance@proxibid.com)

See [this Help Center article](https://auctionbuilder.proxibid.com/hc/en-gb/articles/10643226801297-atgPay-Federal-Firearms-Licensing-Policy) for more info about FFL policy.

See [this Help Center article](https://auctionbuilder.proxibid.com/hc/en-gb/articles/7615019842065-atgPay-High-Risk-Items) for more info about High-Risk items.

### USEFUL INFO | atgPAY HELP CENTER

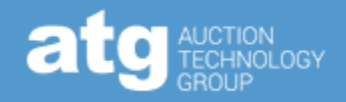

#### [atgPay Help Center](https://auctionbuilder.proxibid.com/hc/en-gb/categories/5398448576273-atgPay)

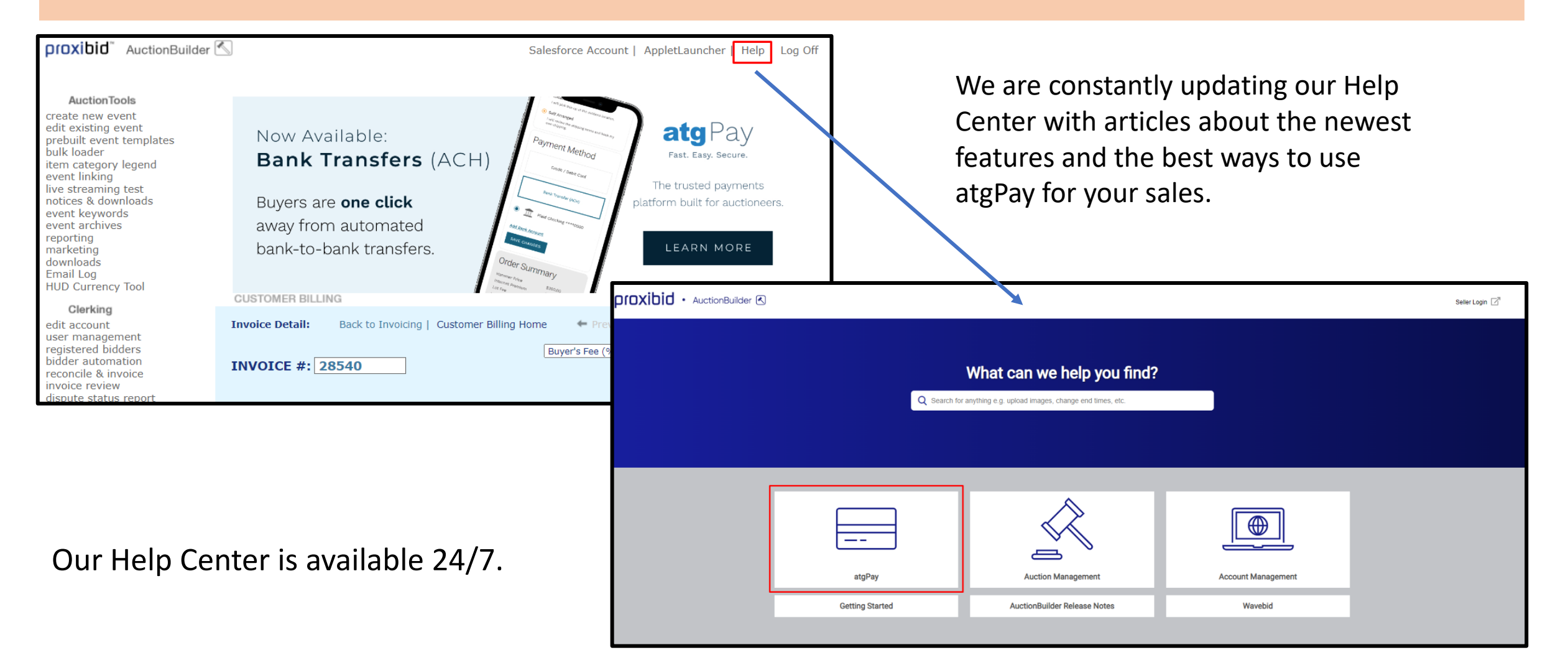

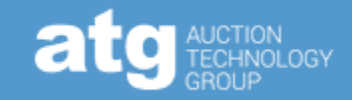

### [atgPay Help Center](https://auctionbuilder.proxibid.com/hc/en-gb/categories/5398448576273-atgPay)

[Clientservices@proxibid.com](mailto:clientservices@proxibid.com)

(833) 616-7370

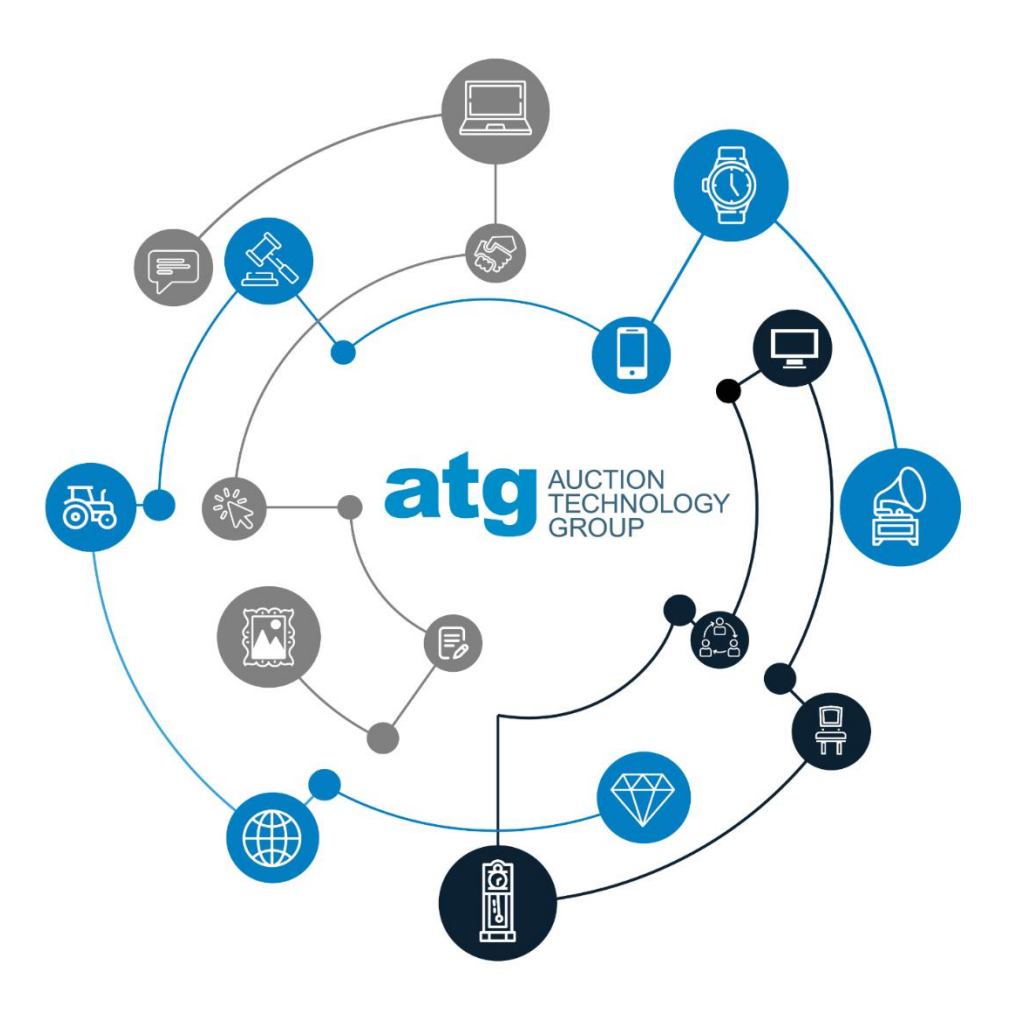